# JAPAN DISCOVERY<br>SUMMIT

**EXPLORING DATA INSPIRING INNOVATION** 

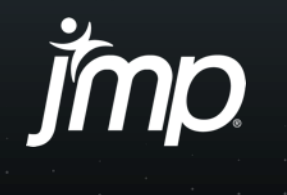

Copyright © SAS Institute Inc. All rights reserved.

#### Discovery Summit Japan 2023 口頭発表

#### 明日から使える!JMPテクニカルサポートへの お問い合わせ事例から見るJMPのTipsのご紹介

SAS Institute Japan株式会社 JMPジャパン事業部 テクニカルグループ 小笠原 澤(おがさわら たく) 2023年11月17日

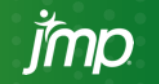

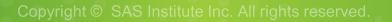

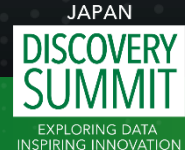

#### 本発表の目的

- JMPテクニカルサポートには、日々、お客様から様々なお問 い合わせをいただいています。
- 本発表では、お客様からいただいたご質問の内容を参考にし て作成した例題を元に、比較的ベーシックな機能に関連する JMPのTipsをデモンストレーションによりご紹介していきます。

▪ 想定している聴講対象者

■主に、JMPの初心者から中級者の方

■ 上級者の方にも気づきとなる内容があるかもしれません。

ΙΔΡΑΝ **INSPIRING INNOVATION** 

#### 本発表の進め方について

■ 本発表では、発表者が作成した4つの例題の内容説明とその 解説を、デモンストレーションを行いながら進めていきます。

# ■ デモンストレーションの内容はメモをとらなくても大丈夫です。

■ デモンストレーションの手順は、ダウンロード可能な資料としてご用意 いたします。

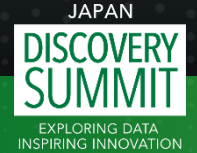

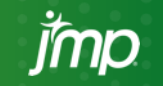

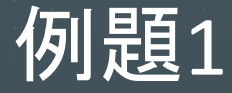

#### ■ JMPのグラフビルダーで箱ひげ図を描きました。箱ひげ図に 各データのプロットも重ね合わせて表示させたいのですが、 どのような手順で行えばよいでしょうか。

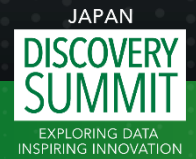

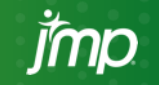

## 例題1で描きたいグラフ

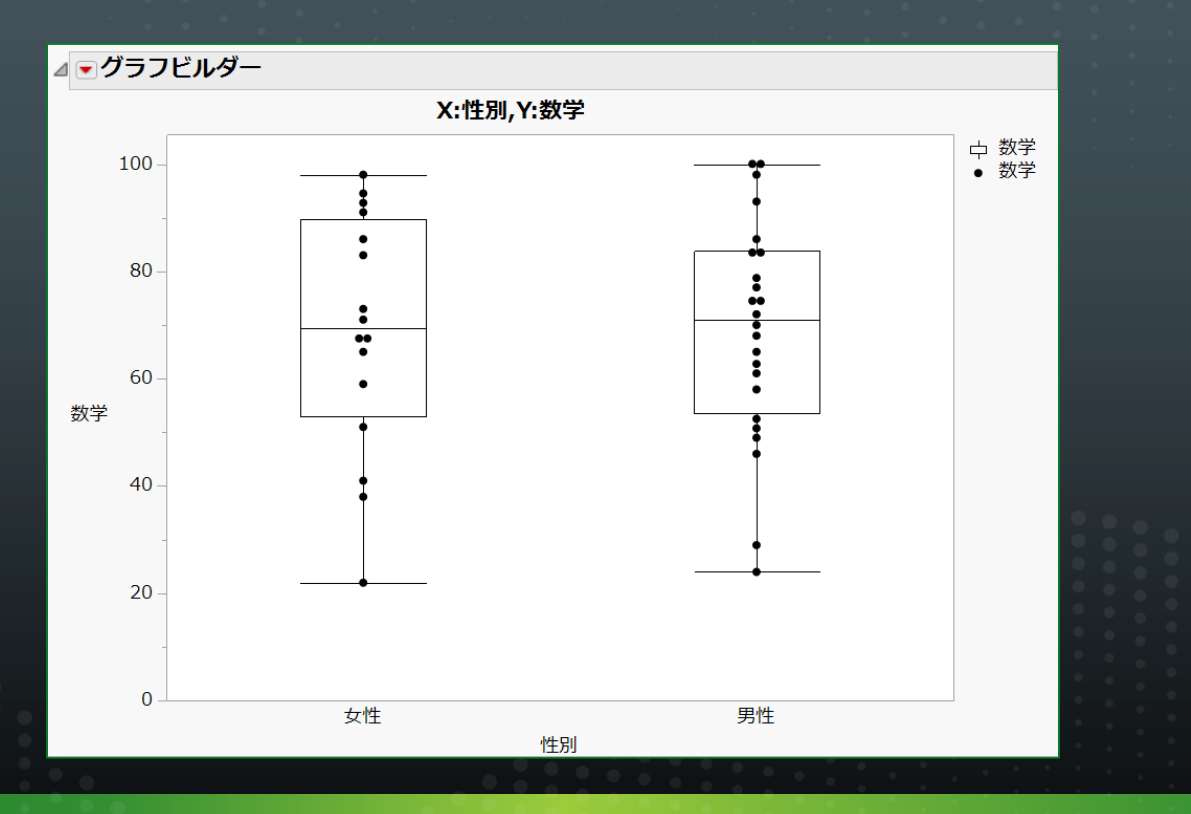

**JAPAN EXPLORING DATA** 

**INSPIRING INNOVATION** 

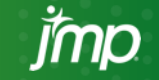

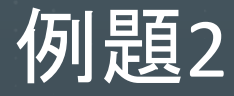

JMPのデータテーブルにUNIX時間(協定世界時 (UTC) での 1970年1月1日午前0時0分0秒からの経過秒数)の値を入力し ました。これを日本時間(JST、UTC+9)に変換したいのですが、 どのような計算式を考えればよいでしょうか。

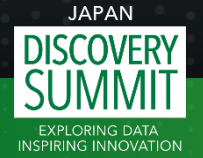

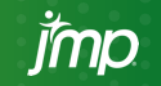

#### 補足: UNIX時間について

- 前スライドに記述の通り、UNIX時間は、協定世界時 (UTC) で の1970年1月1日午前0時0分0秒からの経過秒数となります。 詳細はWikipedia等をご参照ください。
	- <https://ja.wikipedia.org/wiki/UNIX%E6%99%82%E9%96%93>
	- 上記のWikipediaには、UNIX時間の例の記載(以下、抜粋)もあります。

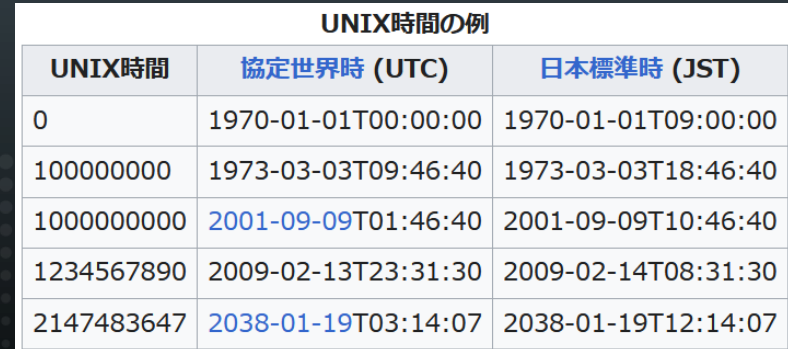

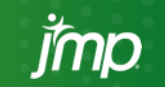

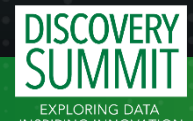

**IAPAN** 

## 補足: JMPの日付時間値の保持方法

- JMPでは、日付や時間は、**1904**年の**1**月**1**日**0**時**0**分**0**秒からの 秒数を使って数値列に格納されます。
- 例題2はこの性質を活用して解きます。

| ۰<br>는 | 日付時間                |            | ۰<br>는 | 日付時間       |
|--------|---------------------|------------|--------|------------|
|        | 1904/01/01 0:00:00  |            |        |            |
| 2      | 1904/01/01 0:05:00  |            | ⌒      | 300        |
| 3      | 1904/01/01 1:00:00  |            | 3      | 3600       |
| 4      | 2023/11/17 16:05:00 | ま示形式を最適に変更 | 4      | 3783081900 |
|        |                     |            |        |            |

表示形式: y/m/d h:m:s

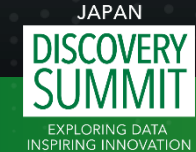

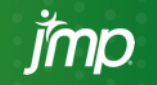

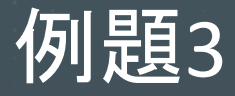

- 「非常に満足している」、「やや満足している」、「どちらともい えない」、「あまり満足していない」、「全く満足していない」の5 段階の顧客満足度調査を行い、JMPのデータテーブルに結 果をまとめました。回答者の中には「全く満足していない」と回 答した人が誰もいませんでした。
- JMPのグラフビルダーで棒グラフを描いたところ、「全く満足し ていない」と回答した人がいないため、他の4つのカテゴリの 回答の結果のみの表示となりました。グラフには「全く満足し ていない」のカテゴリも表示させたいのですが、このようなグ **DISCOVERマフを描く場合、どのような手順で行えばよいでしょうか。**

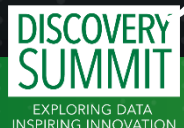

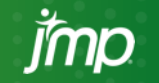

## 例題3で描きたいグラフ

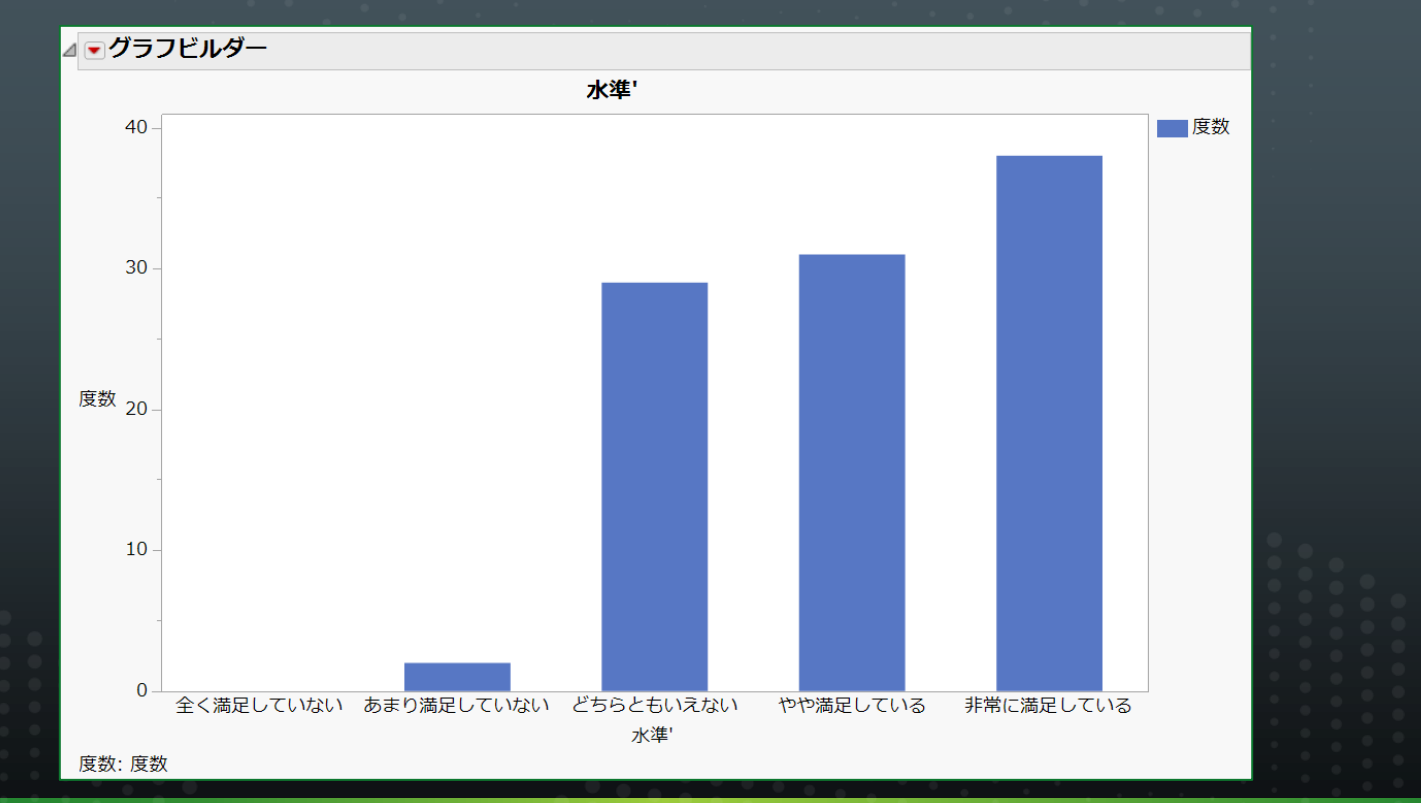

**JAPAN** 

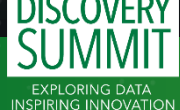

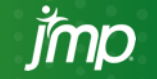

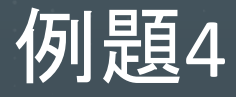

- 会社で従業員に対し、通勤時間(分単位)と通勤に使用する 交通手段(複数回答)についてアンケートを取り、JMPのデー タテーブルに結果をまとめました。
- 1) このアンケートでは通勤時間を分単位で取得していますが、 その値でカテゴリ分けした通勤時間分類という変数を新しく作 成したいです。「30分未満」、「30分以上60分未満」、「60分以 上90分未満」、「90分以上120分未満」、「120分以上」にカテゴ リ分けした変数を作成するのによい方法はありますでしょうか。

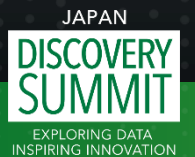

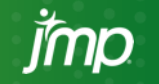

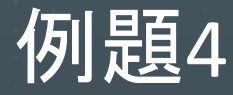

#### 2) データテーブルの「交通手段」の列に各従業員が回答した 複数の交通手段がカンマで区切られて入っています。カンマ で区切られた各交通手段の各項目を集計するにはどのよう な方法がありますでしょうか。

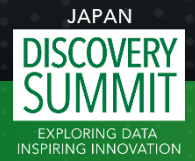

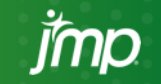

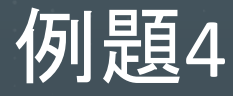

3) データテーブルの「性別」の列には1と2の2値が入っており、 1が男性、2が女性を意図しています。データテーブルの「交 通手段」に入っている各項目は、Aが電車、Bがバス、Cが自 家用車、Dが自転車、Eが徒歩、Fがその他を意図しています。

■ 「性別」の1を男性に、2を女性に変換し、また、「交通手段」の Aを電車に、Bをバスに、Cを自家用車に、Dを自転車に、Eを徒 歩に、Fをその他に変換するにはどのような方法がありますで しょうか。

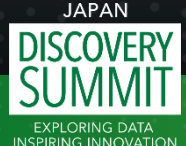

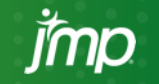

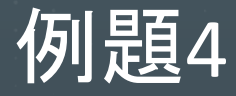

#### 4) 1)で作成した通勤時間分類ごとに使用されている交通手<br>段を一覧にして表にするにはどのようにすればよいでしょうか。  $\blacksquare$

#### マカテゴリカル

#### ⊿ ▼ 多重応答 区切り文字(交通手段) By 通勤時間分類

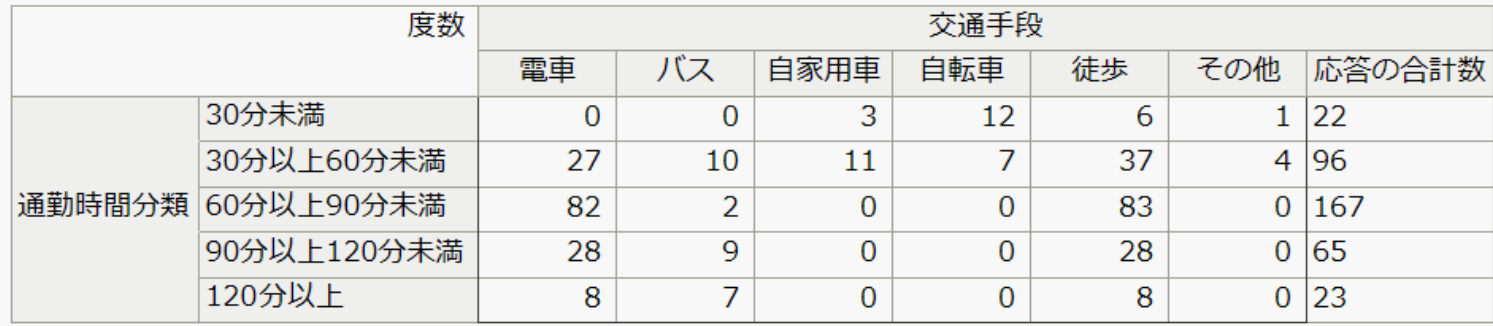

 $IAPAN$ 

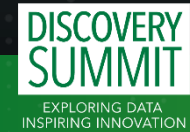

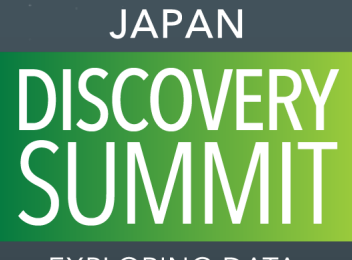

**EXPLORING DATA INSPIRING INNOVATION** 

# ご清聴いただきありがとうございました。

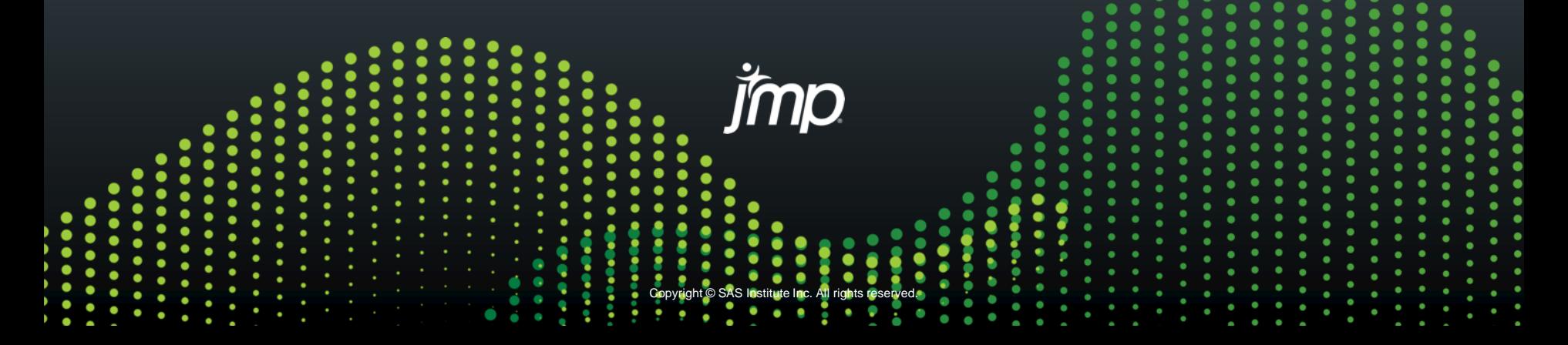